# <span id="page-0-0"></span>Úvod do Unixu 1. cvičení

Jan Nikl

2022

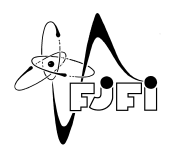

J. Þ

イロト イ押 トイミト イヨ

Jan Nikl [UNX\(AP\) – 1. cvičení](#page-11-0) 2022 1 / 12

 $298$ 

### Obecné informace

- 12UNX, 12UNXAP Úvod do Unixu
- $\bullet$  (12PIN1 praktická informatika pro inženýry 1(,2,3))
- 1. ročník ZS (a dalších), 2. ročník ASI
- povinný pro PF, APIN a ASI
- <http://cphys.fjfi.cvut.cz/>
- <http://kfe.fjfi.cvut.cz/~liska/unix/>

**cvičení:**

- $\bullet$  Jan Nikl (Čt) [jan.nikl@fjfi.cvut.cz](mailto:jan.nikl@fjfi.cvut.cz) $\mathbb{Z}$
- Lubomír Hudec (St, Pá) [hudeclu1@fjfi.cvut.cz](mailto:hudeclu1@fjfi.cvut.cz) $\mathbb{Z}$
- termíny: 28.2., 7.3., 21.3., 4.4., 18.4., 25.4., 2.5. a 9.5
- <http://kfe.fjfi.cvut.cz/~nikl/pin1/>
- <http://kfe.fjfi.cvut.cz/~liska/cviceni/pin1/>

# Podmínky zápočtu

- prezence  $-2$  absence
- **•** praktický test  $(1/2 \text{ semestru}) + \text{písemka}$  (koncem semestru)
- $\bullet$  domácí přípravy ( $1/2$  semestru)

### **domácí přípravy:**

- podmínka pro 1. písemku
- interaktivní část ( $> 1/2$  bodů)
- ústní odpovědi
- cvičení připravená na videích

### Seznámení s učebnou

- $\bullet$  [pravidla používání sítě ČVUT](http://www-troja.fjfi.cvut.cz/~liska/pravidla/PR8-1999_Pravidla%20pouzivani%20site%20CVUT.pdf) $\mathbb{C}$
- provozní řád počítačových učeben KFE
- $\bullet$  [učebna UnixLab \(T125\)](http://kfe.fjfi.cvut.cz/ucebna/index.html) $\mathbb{Z}$
- vstup na kartu, i mimo výuku
- fakultní přihlašovací údaje
- domovský adresář
- $\bullet$  CentOS 7.8
- karkulka, snehurka, ..., kepler, gauss, ...
- kelvin, raman přístupné zvenčí, NEVYPÍNAT!!
- odhlašovat se

### <span id="page-4-0"></span>Osnova cvičení

- práce v příkazové řádce UNIX-like systémů
- práce se soubory, procesy
- **•** textové editory
- síťové služby
- skriptování v shellu
- kompilace kódu a ladění
- $\bullet$  publikační systém  $\angle$ FFX
- základy administrace
- **•** grafické rozhraní

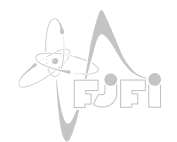

# <span id="page-5-0"></span>Proč Linux?

- vědecké počítání (scientific computing), HPC  $-$  100  $\%$  z <https://www.top500.org/>
- rozšiřitelnost balíčky, zdrojové kódy
- versatilita síťová infrastruktura, smartphone, embedded, IoT
- svobodný  $(x \, zdarma?)$  GNU/Linux (<http://www.gnu.org/>)
- $\bullet$  multi-uživatelský ( $\times$  Win NT)

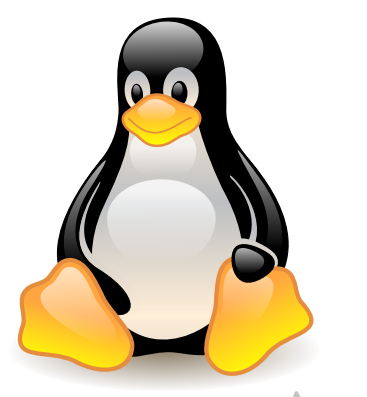

∗

<sup>∗</sup> lewing@isc.tamu.edu Larry Ewing and The GIMP [Attribution or GPL (<http://www.gnu.org/licenses/gpl.html>)], via Wikimedia Commons (□ ) (@ ) ( )  $\Omega$ 

# <span id="page-6-0"></span>Užitečné zdroje

#### **české:**

- <http://www.root.cz/>
- <http://www.abclinuxu.cz/>
- <https://www.linuxexpres.cz/>

**anglické:**

- <https://www.linux.org/>
- <https://www.linuxfoundation.org/>
- <https://linux.die.net/>
- <https://distrowatch.com/>
- <https://www.linuxquestions.org/>
- <https://unix.stackexchange.com/>

# <span id="page-7-0"></span>Výběr distribuce

### **aspekty:**

- cílová skupina, filozofie projektu
- balíčkovací systém, systém updatů, pravidelnost, spolehlivost
- $\bullet$  optimalizace/dostupnost pro architektury
- desktopová prostředí, okenní manažer

#### $\bullet$  ...

- [https://www.abclinuxu.cz/clanky/](https://www.abclinuxu.cz/clanky/zaciname-slinuxem-graficka-prostredi) [zaciname-slinuxem-graficka-prostredi](https://www.abclinuxu.cz/clanky/zaciname-slinuxem-graficka-prostredi)
- <https://proc.linux.cz/kde-ziskat.html>
- <https://distrowatch.com/>
- [https://www.pruvodce-linuxem.cz/](https://www.pruvodce-linuxem.cz/vybirame-distribuci-gnu-linuxu) [vybirame-distribuci-gnu-linuxu](https://www.pruvodce-linuxem.cz/vybirame-distribuci-gnu-linuxu)

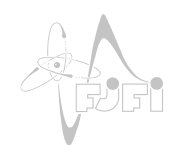

### <span id="page-8-0"></span>**Instalace**

- Live distribuce
	- nemusí se instalovat běží přímo z CD/USB
	- většinou read-only ⇒ nelze ukládat nastavení
- $\bullet$  Instalace na PC
	- nejrychlejší běh, přímý přístup k hardware
	- instalace vedle Windows (dualboot), potřeba vytvořit oddíl disku
	- před instalací radši zálohujte!
	- možné komplikace na novějších strojích (SecureBoot)
- **·** Instalace do virtuálního PC
	- např. [VirtualBox](https://www.virtualbox.org/) $\mathbb{Z}$ , [VMware](https://www.vmware.com/) $\mathbb{Z}$  (komerční)
	- běží dostatečně rychle a přitom odděleně od hlavního systému
	- vyšší nároky na RAM a CPU (oba systémy běží zároveň)
	- většinou hardwarová podpora virtualizace, paravirtualizace

• Windows Linux Subsystem (WSL) - Windows 10 [\(návod](https://www.tecmint.com/install-windows-subsystem-for-linux/) $\mathbb{Z}$ )

- WSL 1 nativní emulace, omezená kompatibilita
- WSL 2 optimalizovaná virtualizace, [syn](#page-7-0)[ch](#page-9-0)[r](#page-7-0)[. s](#page-8-0)[o](#page-9-0)[ub](#page-0-0)[. s](#page-11-0)[ys](#page-0-0)[té](#page-11-0)[m](#page-0-0)

# <span id="page-9-0"></span>Vzdálené připojení

- Linux / WSL
	- ssh <user>@<server>.fjfi.cvut.cz (<user> – fakutlní uživ. jméno, <server> – pracovní stanice dostupná zvenčí (kelvin, raman))
	- **správce balíčků, [stránky projektu](https://www.openssh.com/)** $\mathbf{C}$
- **•** Windows
	- [SSH klienti \(zdarma\) dostupní ke](https://en.wikipedia.org/wiki/Comparison_of_SSH_clients) [stažení](https://en.wikipedia.org/wiki/Comparison_of_SSH_clients)  $\mathcal{C}$
	- $\bullet$  nejrozšířenější [PuTTY](https://www.chiark.greenend.org.uk/~sgtatham/putty/latest.html) $\mathbb{C}$
	- o do "Host" vepište: <user>@<server>.fjfi.cvut.cz
	- stiskněte "Open"
- zadejte fakultní heslo po vyzvání
- $\bullet$  pro odpojení logout, exit nebo Ctrl $+D$  $+D$

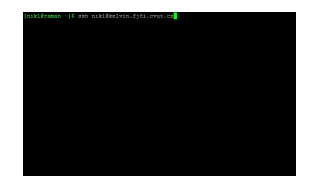

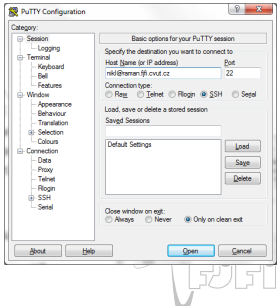

### Začínáme

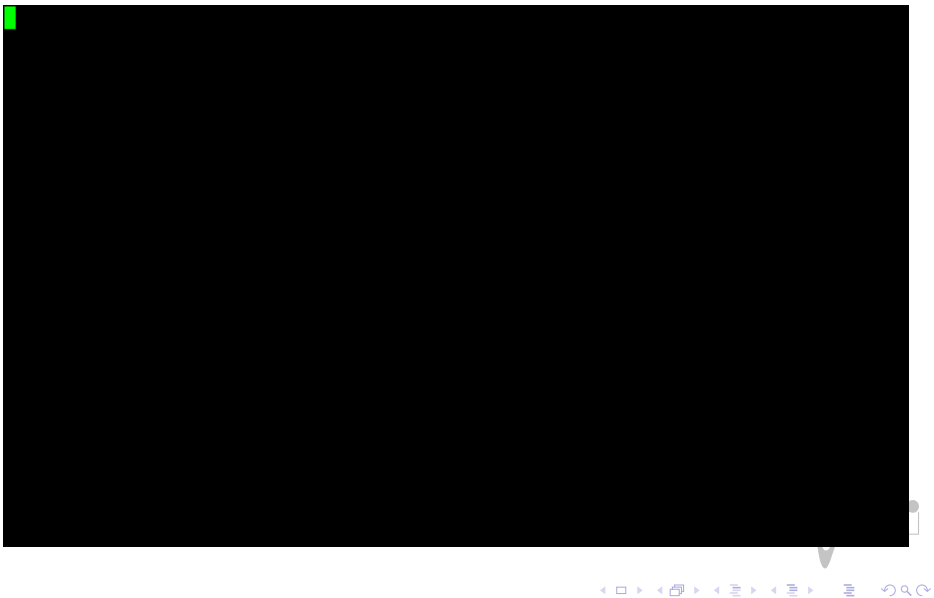

Jan Nikl [UNX\(AP\) – 1. cvičení](#page-0-0) 2022 11 / 12

# <span id="page-11-0"></span>Základní příkazy

- **•** terminál (fyzický/virtuální/pseudo VT100/tty/pty)
- **•** terminálový emulátor xterm, Konsole, Terminator, ...
- $\bullet$  interpreter, shell bash, tcsh, zsh, ksh, ...
- nápověda man, info, whatis, apropos, –help
- $\bullet$  pohyb adresáři cd, pwd, ls
- $\bullet$  vstup, výstup echo, cat, tee, tail, head
- listování more, less
- manipulace se soubory cp, mv, rm, mkdir, rmdir
- atributy oprávnění chmod, chown, chgrp, newgrp
- $\bullet$  odkazy  $\ln$
- $\bullet$  přesměrování <, >, |, >>
- disk du, df, quota

◂**◻▸ ◂◚▸**